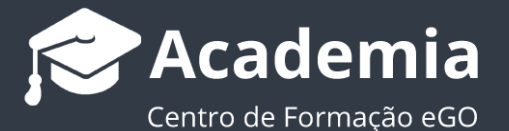

## **Como criar um conjunto de chaves?**

..................................................................................................................................................................

O gestor do eGO tem a possibilidade de criar conjuntos de chaves referentes a determinado imóvel.

Para isso, deverá realizar os seguintes passos:

**1.** Aceder ao separador '**Imóveis**';

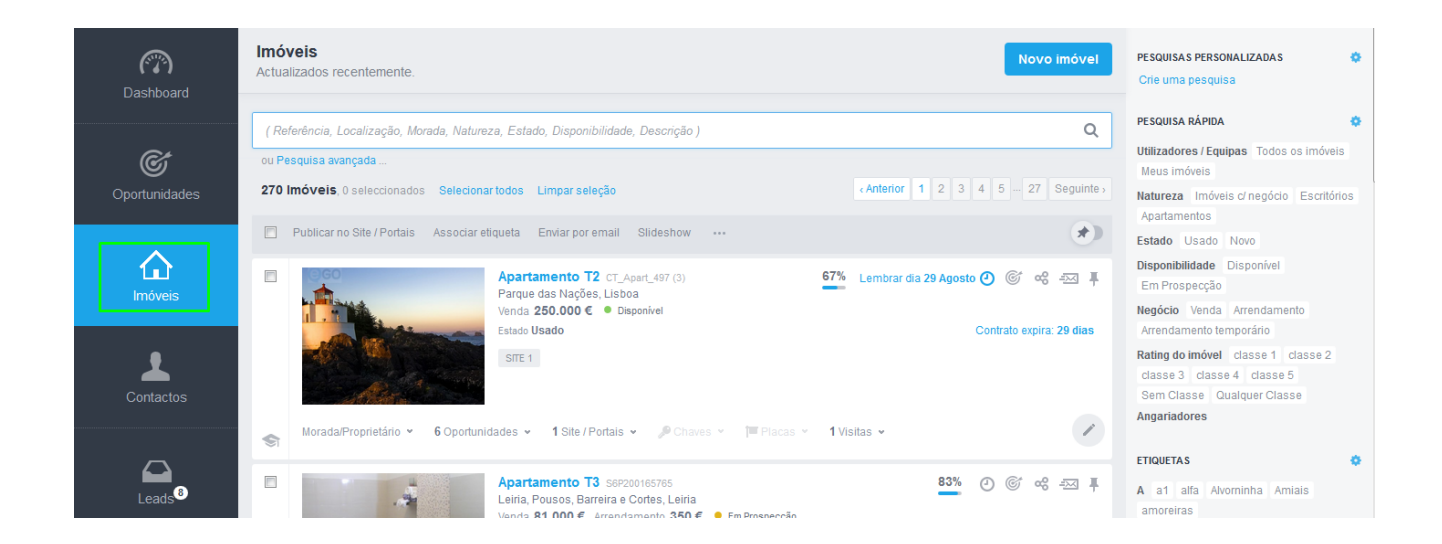

**2.** Abrir a ficha do imóvel no qual pretende criar a informação de conjunto de chaves;

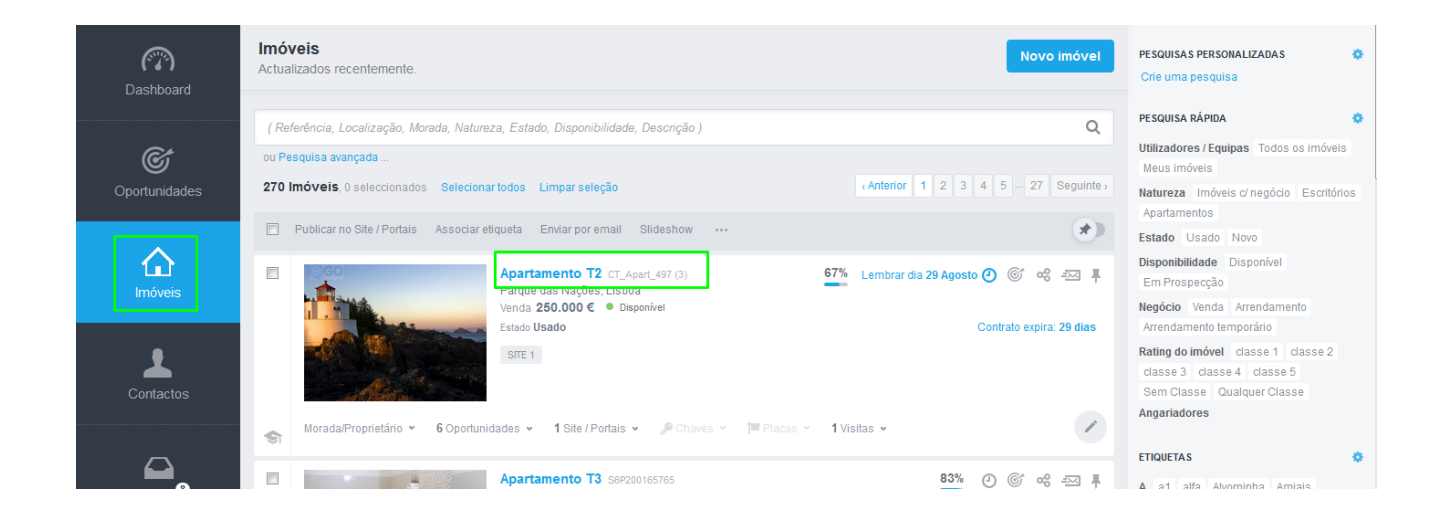

**3.** Dentro da ficha do imóvel faça *scroll down* até chegar ao campo **'Chaves'**, escolha a opção '**Criar conjunto de chaves'**;

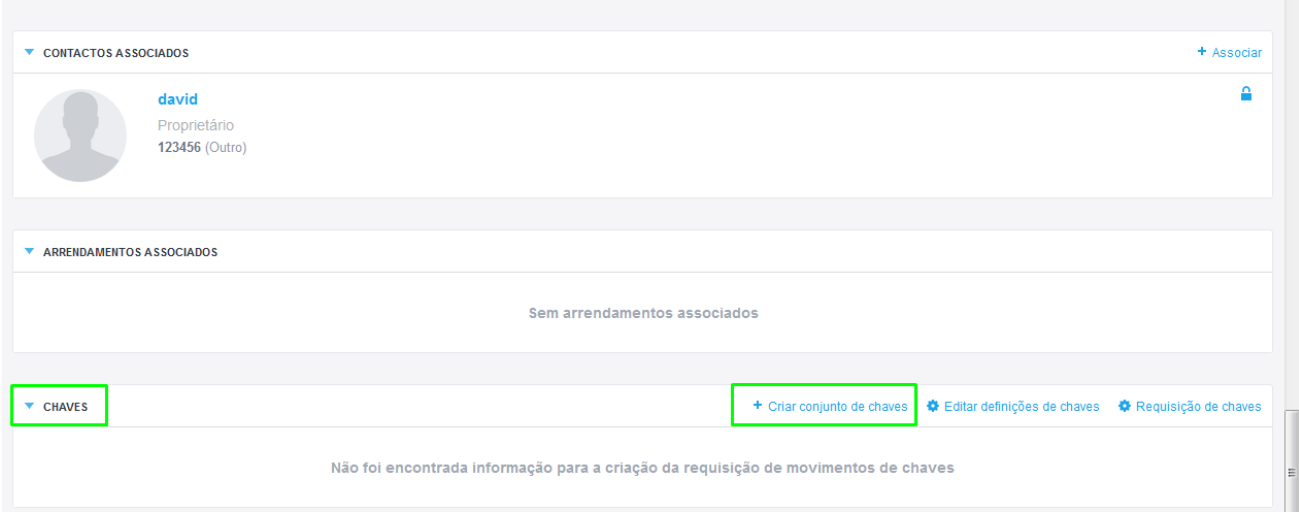

**4.** Surgirá uma janela para que atribua um nome ao grupo de chaves que está a criar. No campo '**Localização**' pode selecionar uma das seguintes opções: **'Chaveiro da Agência'** ou **'Cofre da Agência'**;

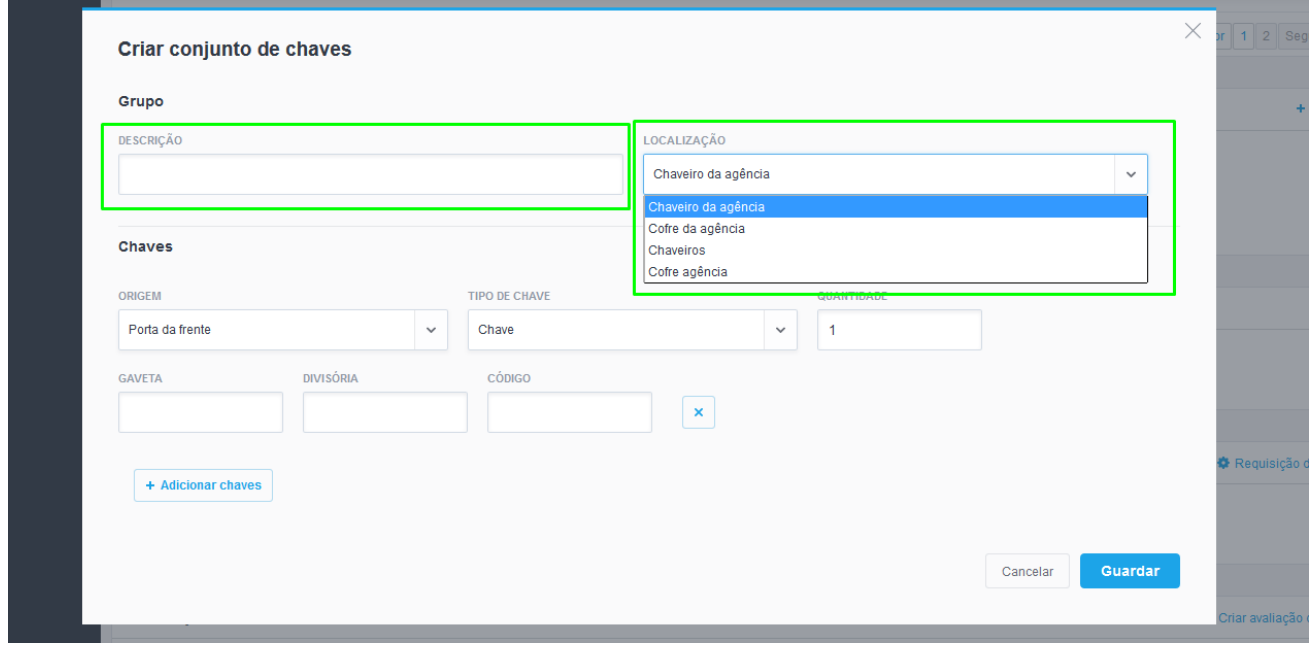

**5.** Poderá ainda editar as diferentes localizações disponíveis para um conjunto de chaves, o **'Formato das chaves**' (chave de portão de garagem, chave simples, chaves extensíveis). No campo '**Localização**' pode adicionar mais localizações para as suas chaves, selecionar a opção '**Gerir**' e apagar as que já não considerar relevantes.

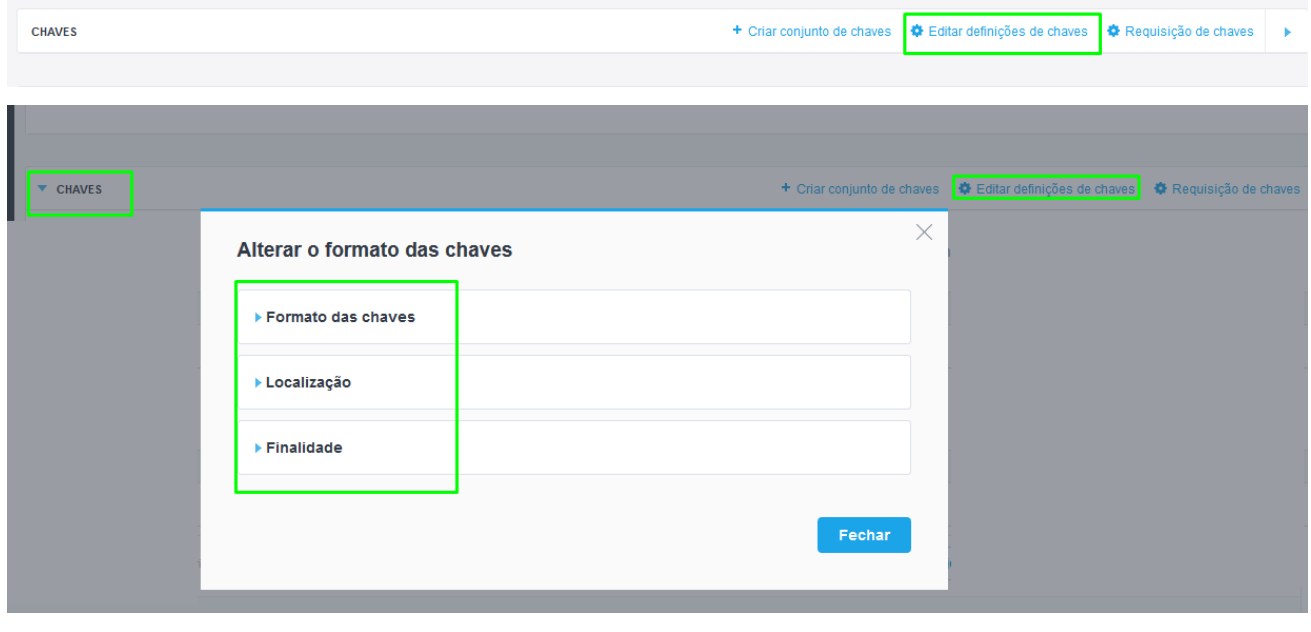

**Saiba mais em:** [http://academia.egorealestate.com](http://academia.egorealestate.com/) 

..................................................................................................................................................................

**Questões:** [support@egorealestate.com](file://storage/publico/Angelica%20Rivas/PDF/teste2/site/Academia-Passo%201/support@egorealestate.com)